**adad95 – DATEV Belegverzeichnis** Ausgabe:09.01.2024

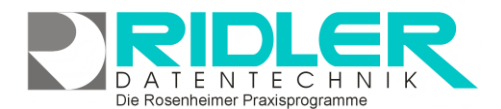

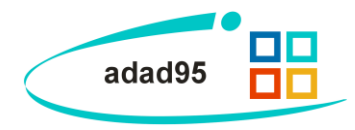

## **DATEV Belegverzeichnis:**

Im Menü Einstellungen werden die Konfigurationsmasken für den Versand von Emails, SMS Nachrichten, Email Benachrichtigungen und der DATEV Rechnungen Export für Unternehmen Online aufgerufen.

adad95 kann die Rechnungen als PDF-Dateien in einem Verzeichnis für den Belegtransfer von dem Programm "DATEV Unternehmen online" ablegen. Über die Funktionsweise der DATEV Software kann Ihnen Ihr Steuerberater Auskunft geben. Für diese Programmfunktion von adad95 ist das Verständnis des Hilfe [Dokumentes](https://apps.datev.de/help-center/documents/1020025)  [1020025](https://apps.datev.de/help-center/documents/1020025) von DATEV hilfreich.

adad95 legt alle geschriebenen Rechnungen in dem angegebenen Verzeichnis als PDF-Dateien ab. Als Dateiname wird die Rechnungsnummer benutzt.

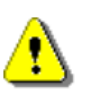

## **Hinweis:**

Wenn Sie adad95 im Netzwerk betreiben, mit einem Server und einem oder mehreren Netzwerkarbeitsplätzen müssen Sie hier bei jedem Computern das Belegverzeichnis ange-

ben. Dies sollte auf die gleiche Netzwerkfreigabe zeigen. Z.B. Z:\DB\DATEV oder \\[SERVER]\DB\DATEV.

**Weitere relevante Dokumente:**

[Zurück zum Inhaltsverzeichnis](HilfeAufrufen.pdf) **[Mandantenverwaltung](Mandantenverwaltung.pdf)** EMail – [Einstellungen](EMail-Einstellungen.pdf) [SMS Benachrichtigung konfigurieren](SMS_Einstellungen.pdf) [EMail Benachrichtigung konfigurieren](EMailBenachrichtigungKonfigurieren.pdf) [EC-Cash konfigurieren](ECCashKonfigurieren.pdf)

**Ihre Notizen:**

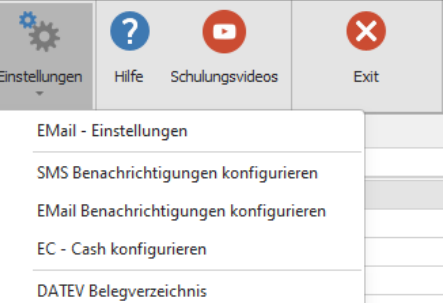

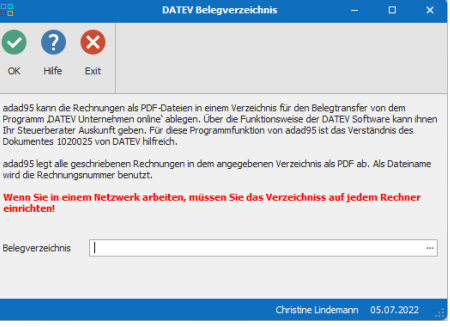